# Food Science Source - guide to logging on

#### **Select Alternative login**

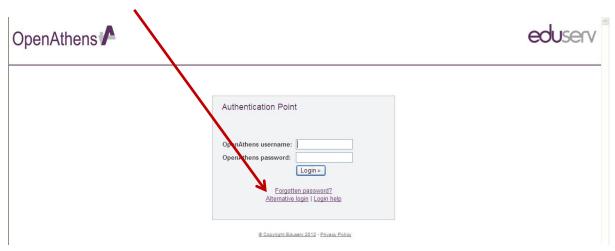

#### Type Harper into the search box and click on Go

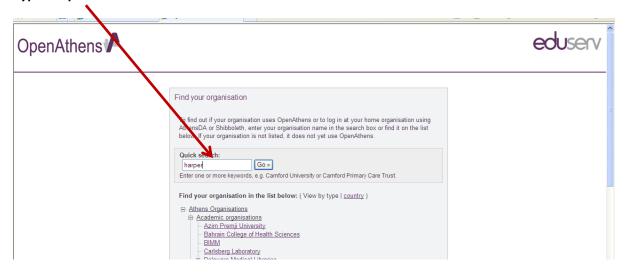

## **Click on the Harper Adams University College link**

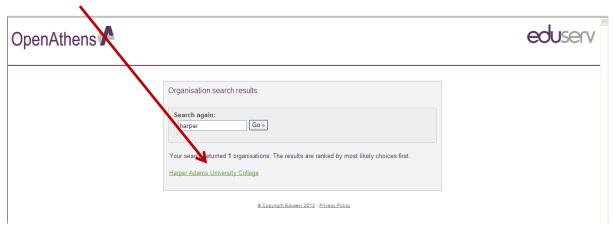

## **Click on the Harper Adams University College link**

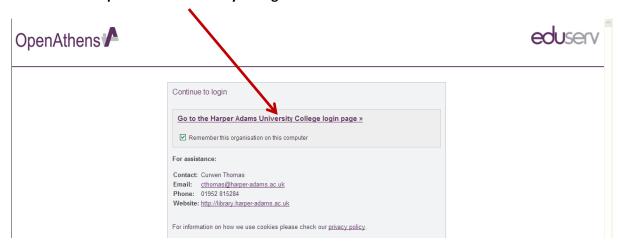

## Login using your Harper login details

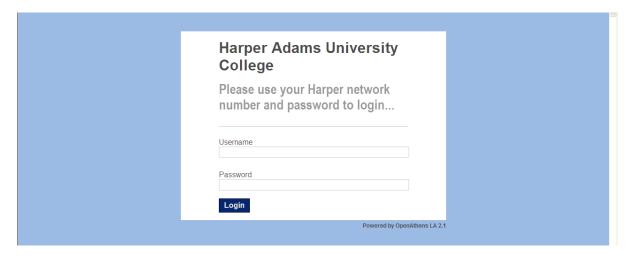